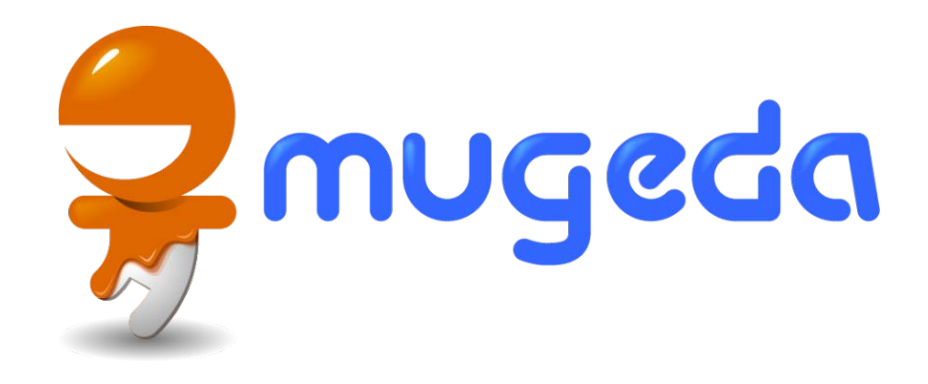

#### Adding Elements

#### The Mugeda Team

www.mugeda.com May 19, 2013

#### Supported Elements

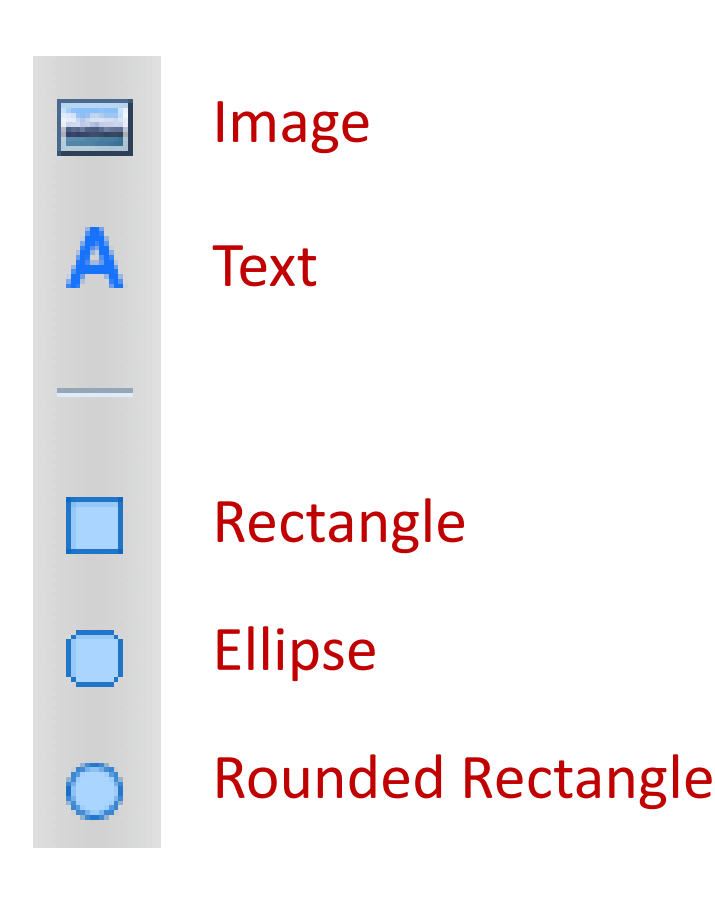

Choose a desired object from the toolbar, Image and then click or drag on the stage to add it

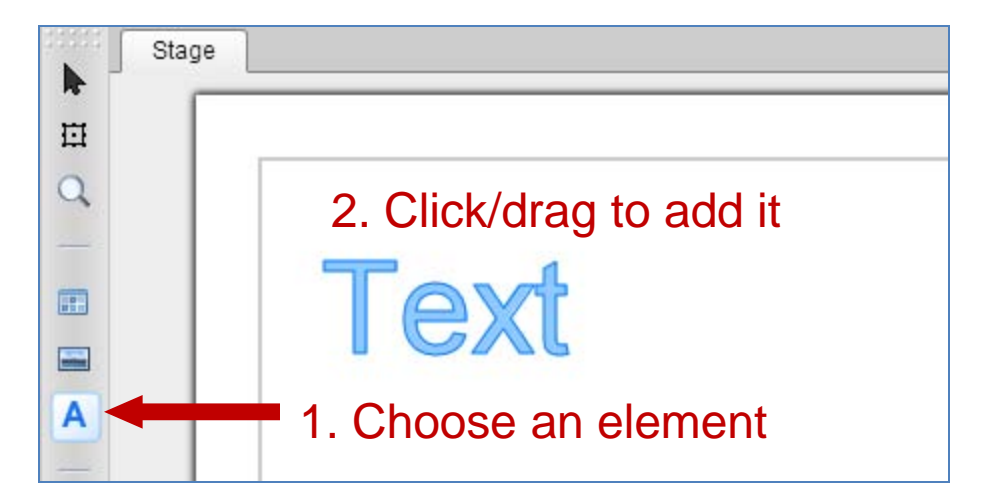

Rounded Rectangle<br>
Rounded Rectangle<br>
More advanced objects, like curves, drawings, audios, may also be supported, and will be discussed in later tutorials.

#### Ways To Add Image

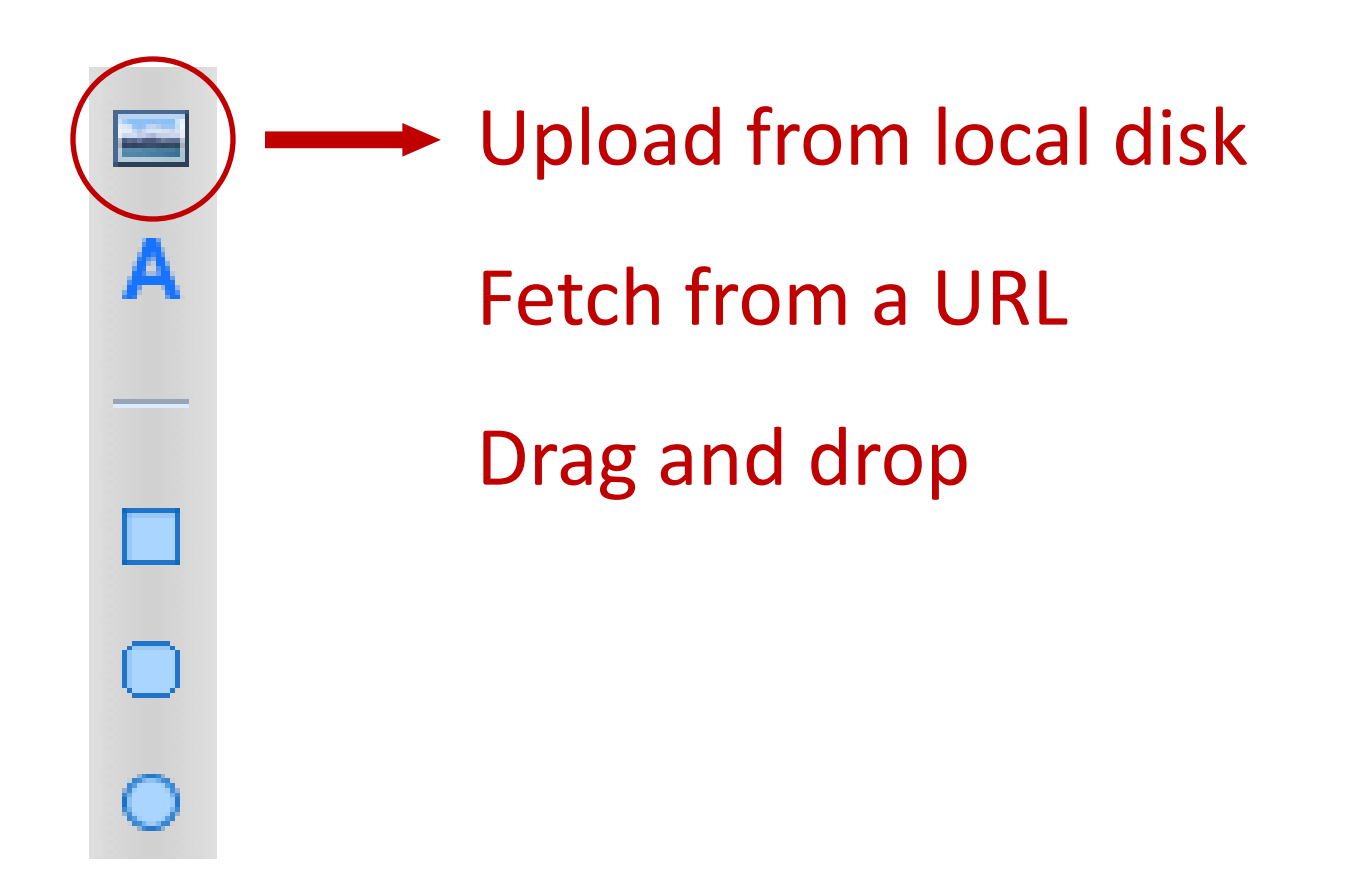

#### Upload From Local Disk

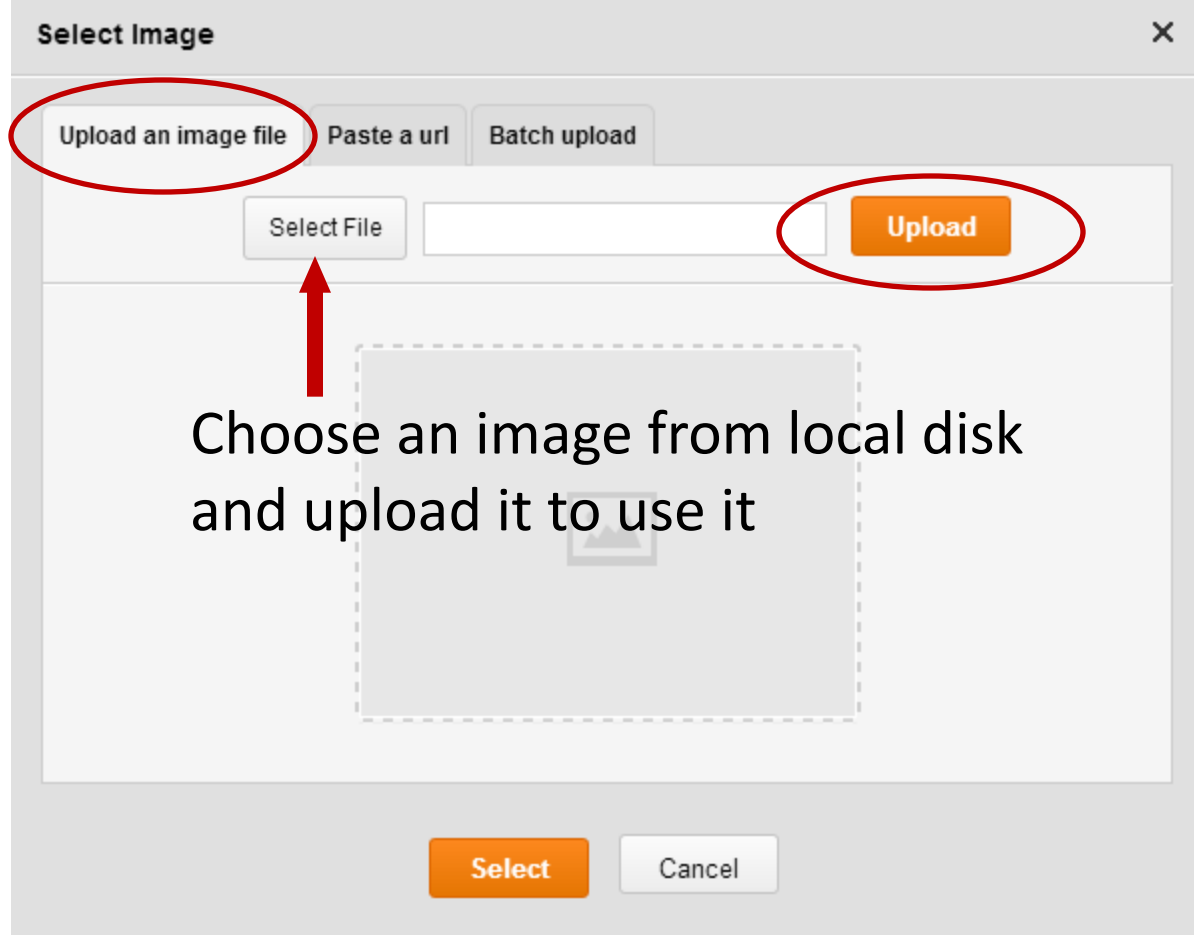

#### Fetch From A URL

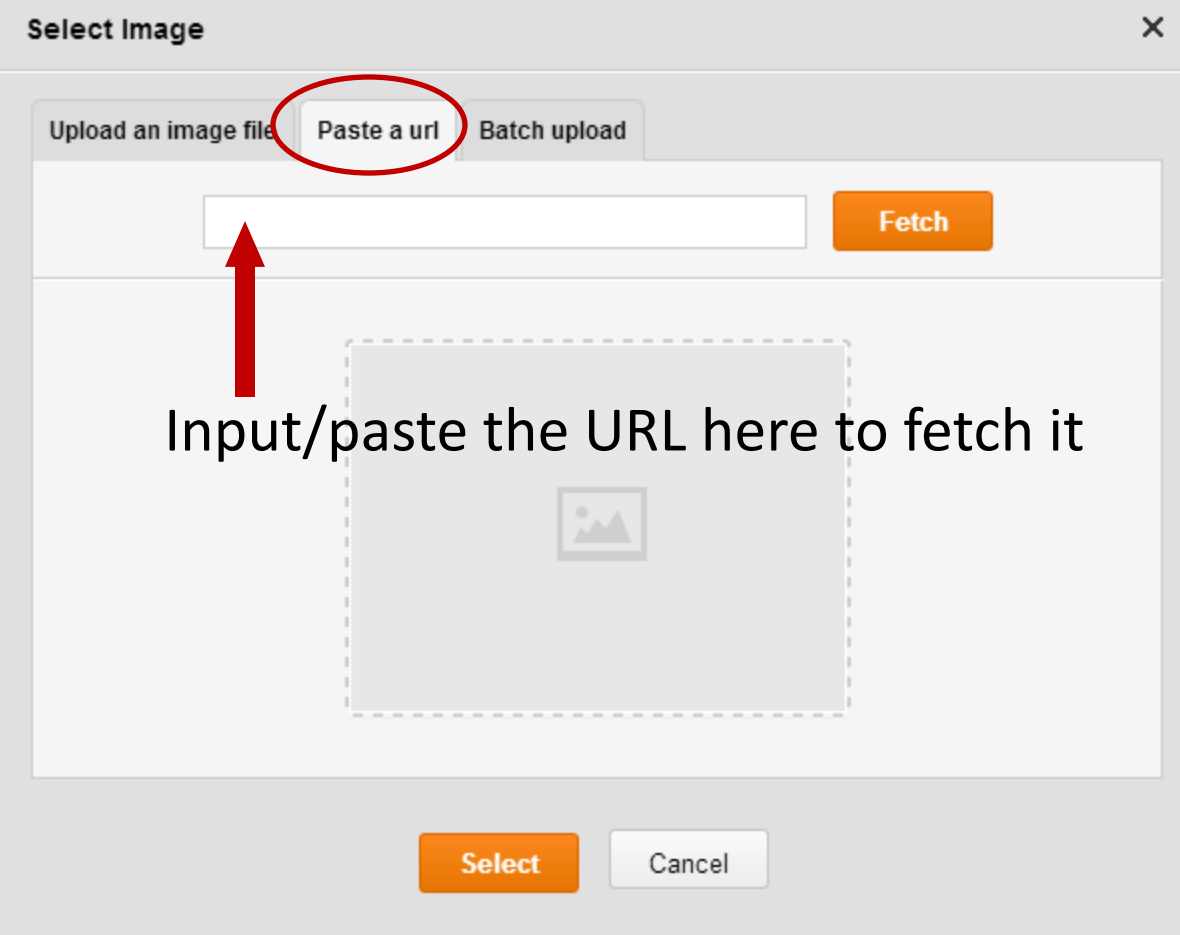

#### Drag and Drop

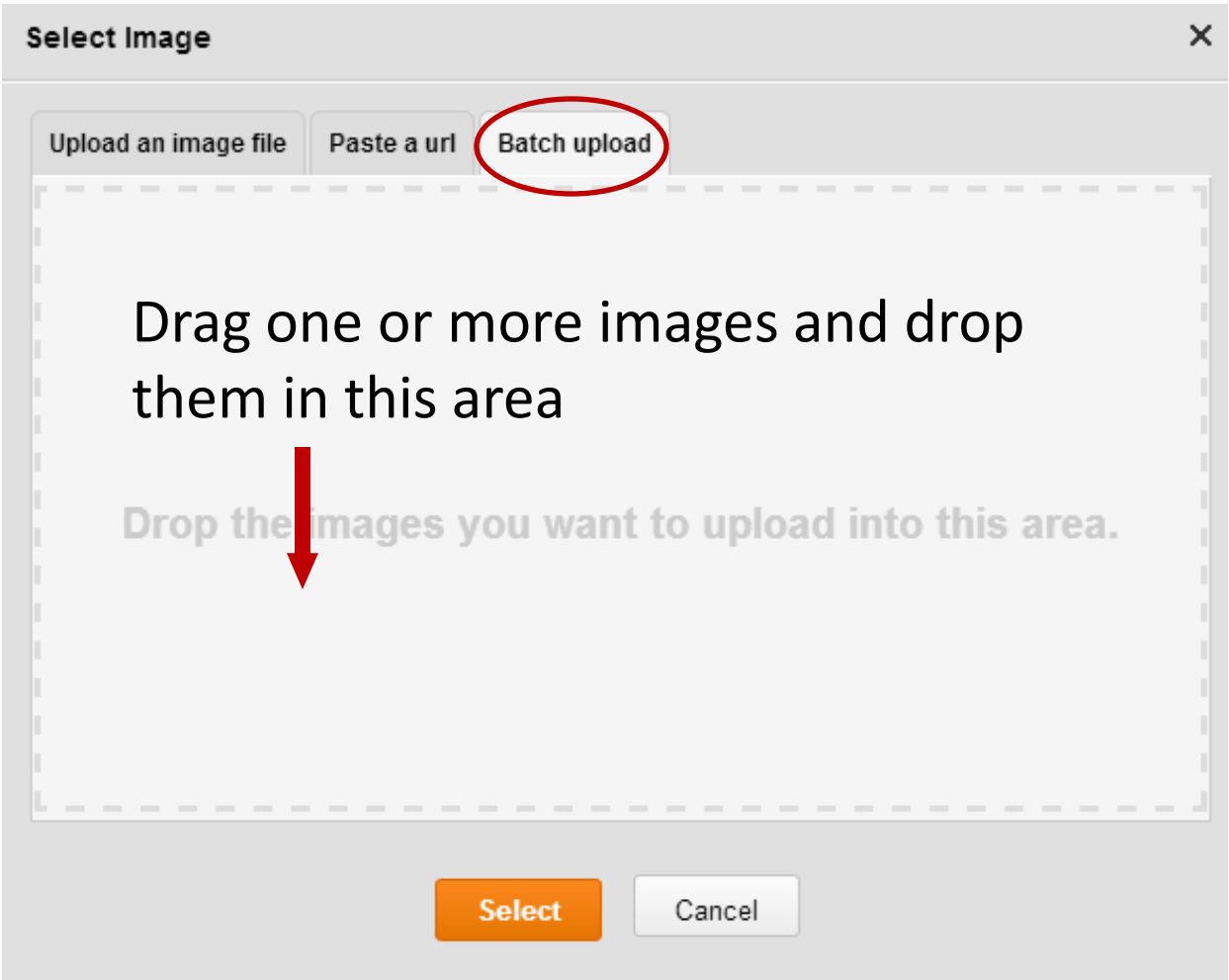

#### Use An Image

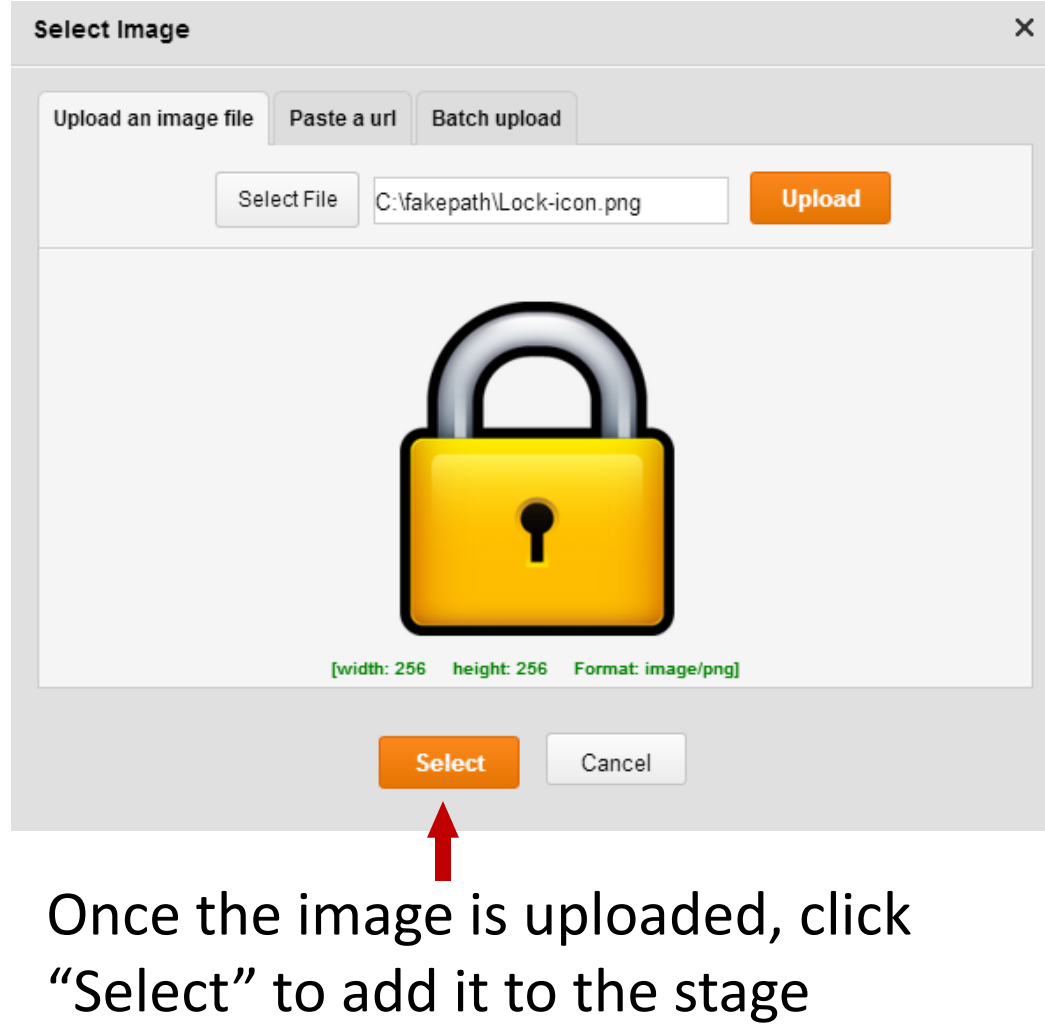

#### Image Asset

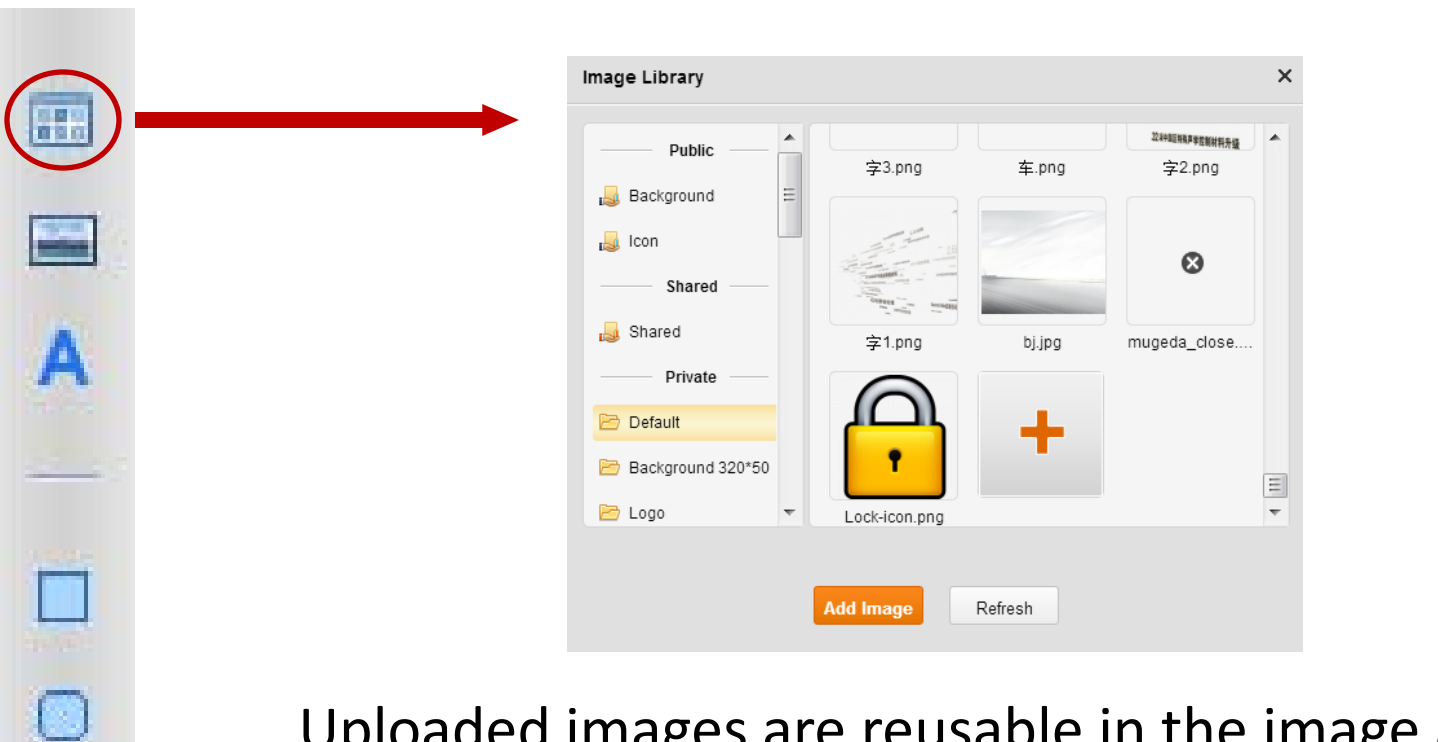

Uploaded images are reusable in the image asset library. Double click an image or click "Add Image" to add an image in the library can add it into the stage.

### Add Text

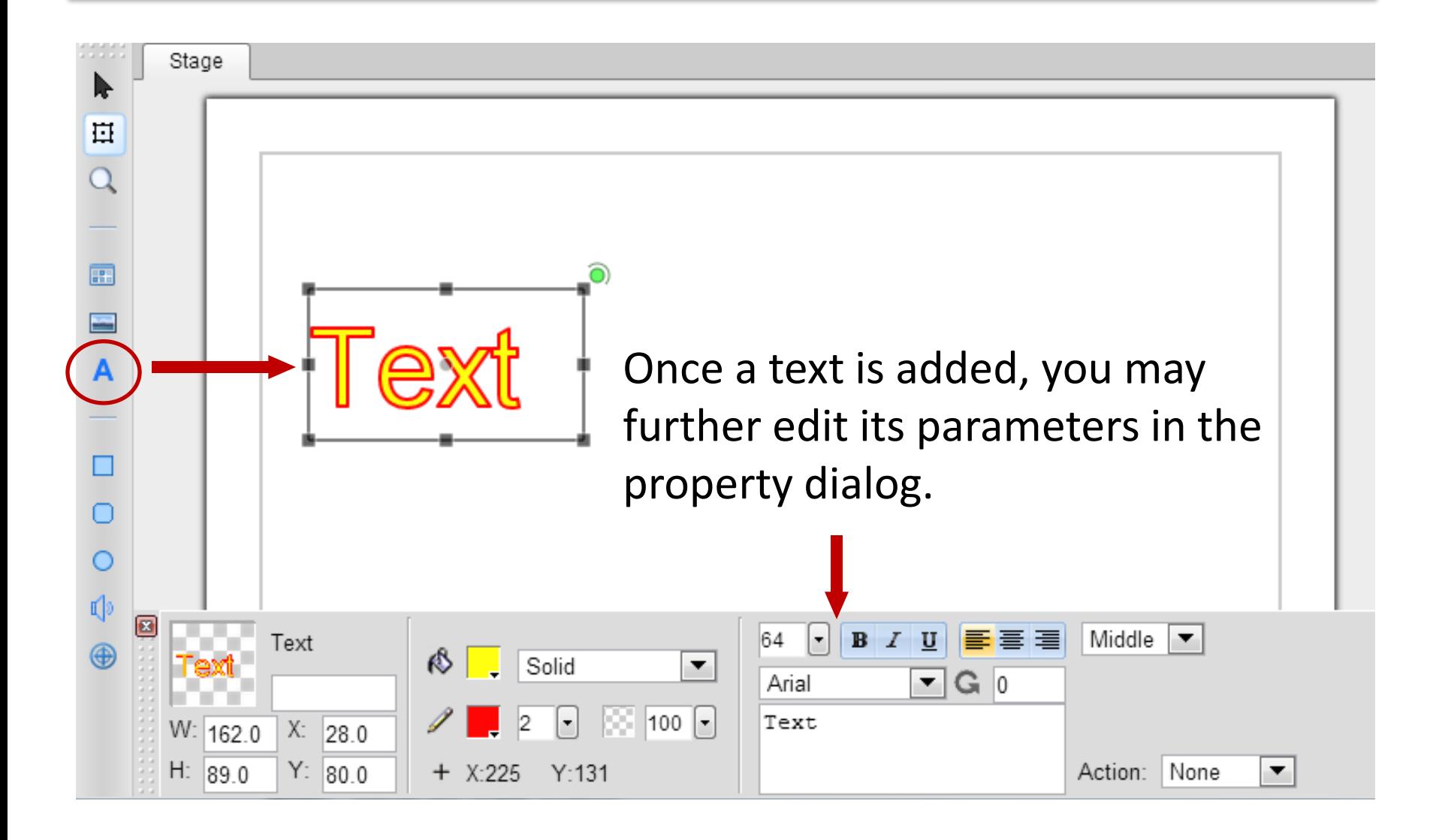

#### Add Shapes

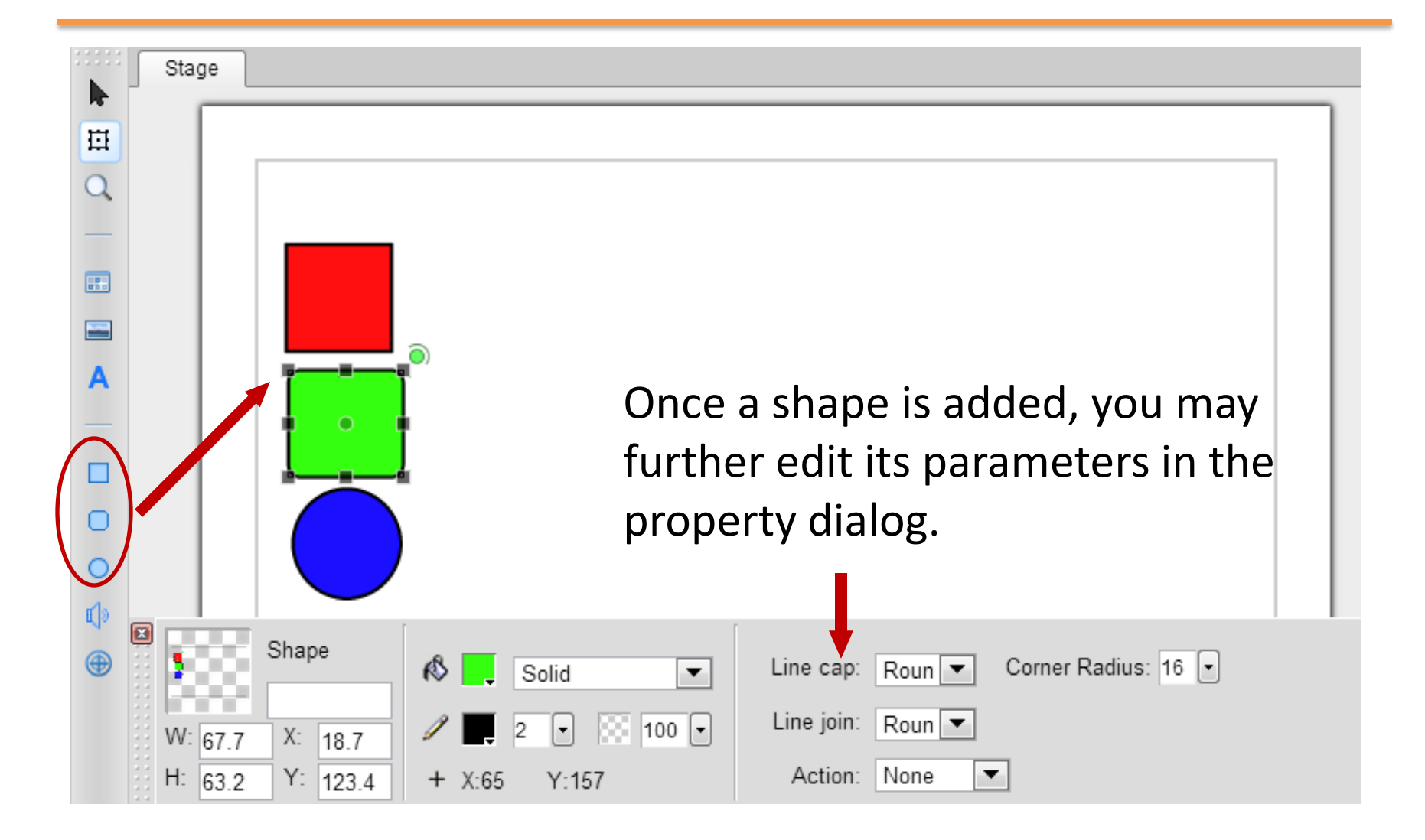

## Selecting by Clicking

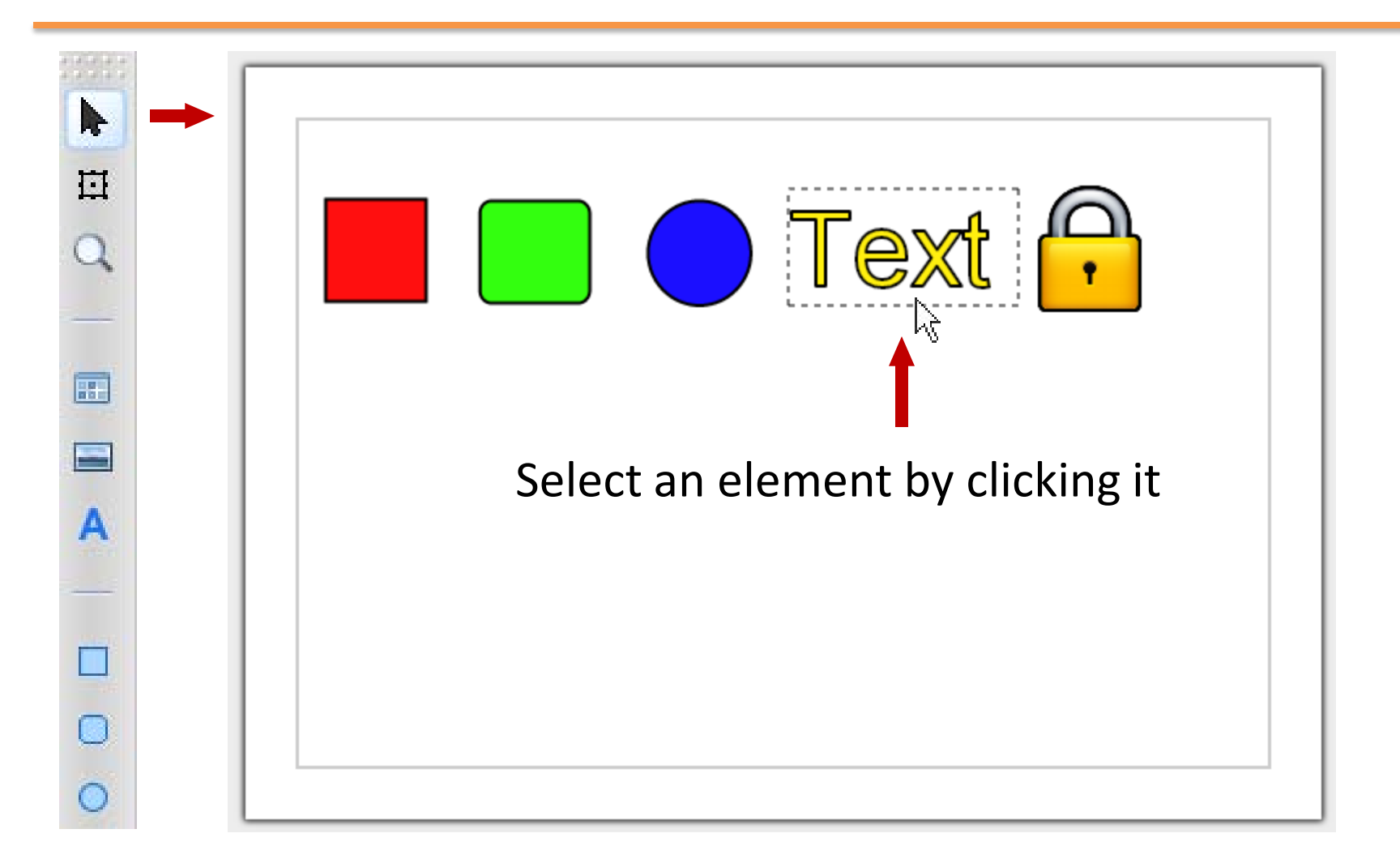

## Selecting by Dragging

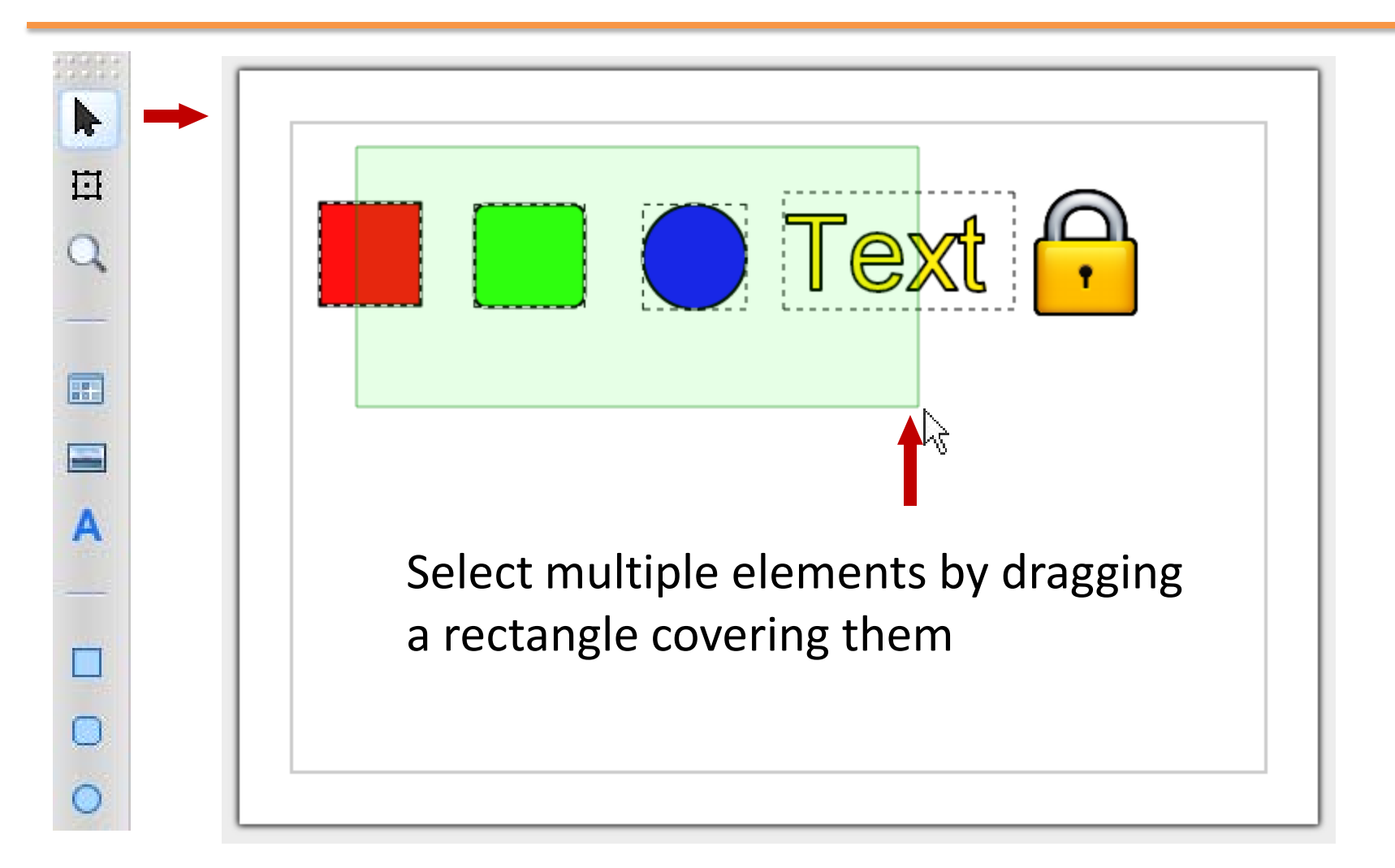

## Selecting by Picking

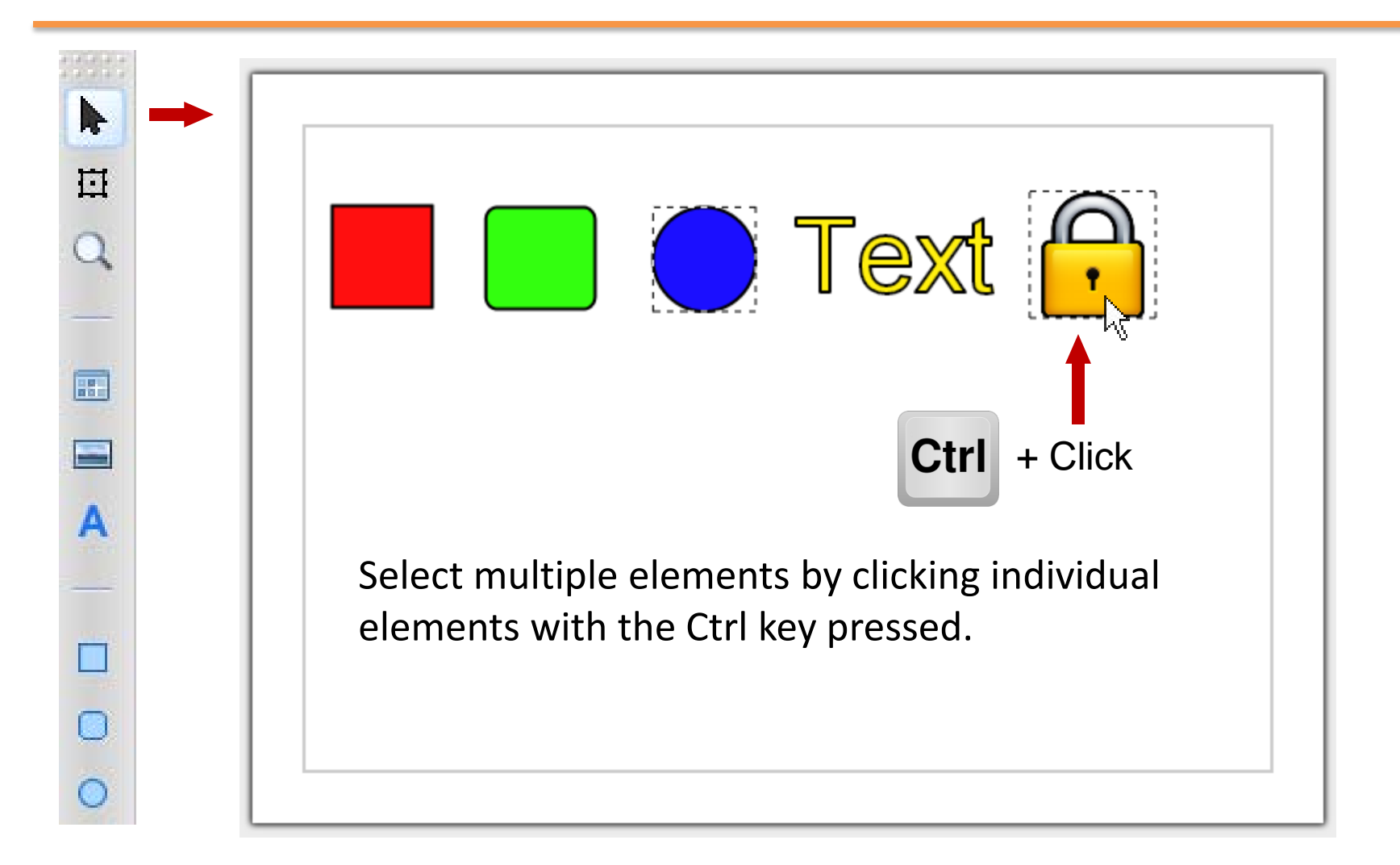

## Scaling

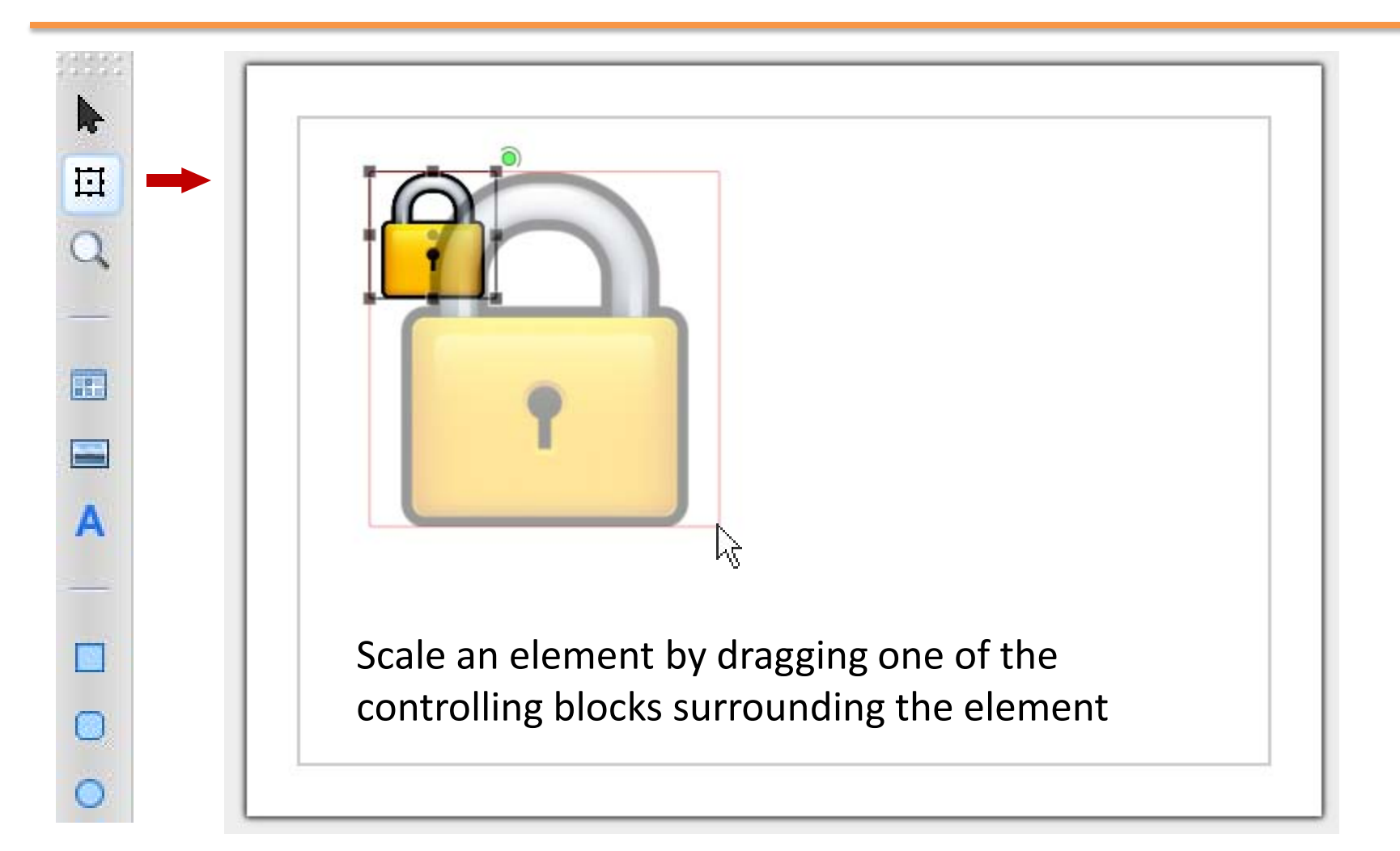

### Rotating

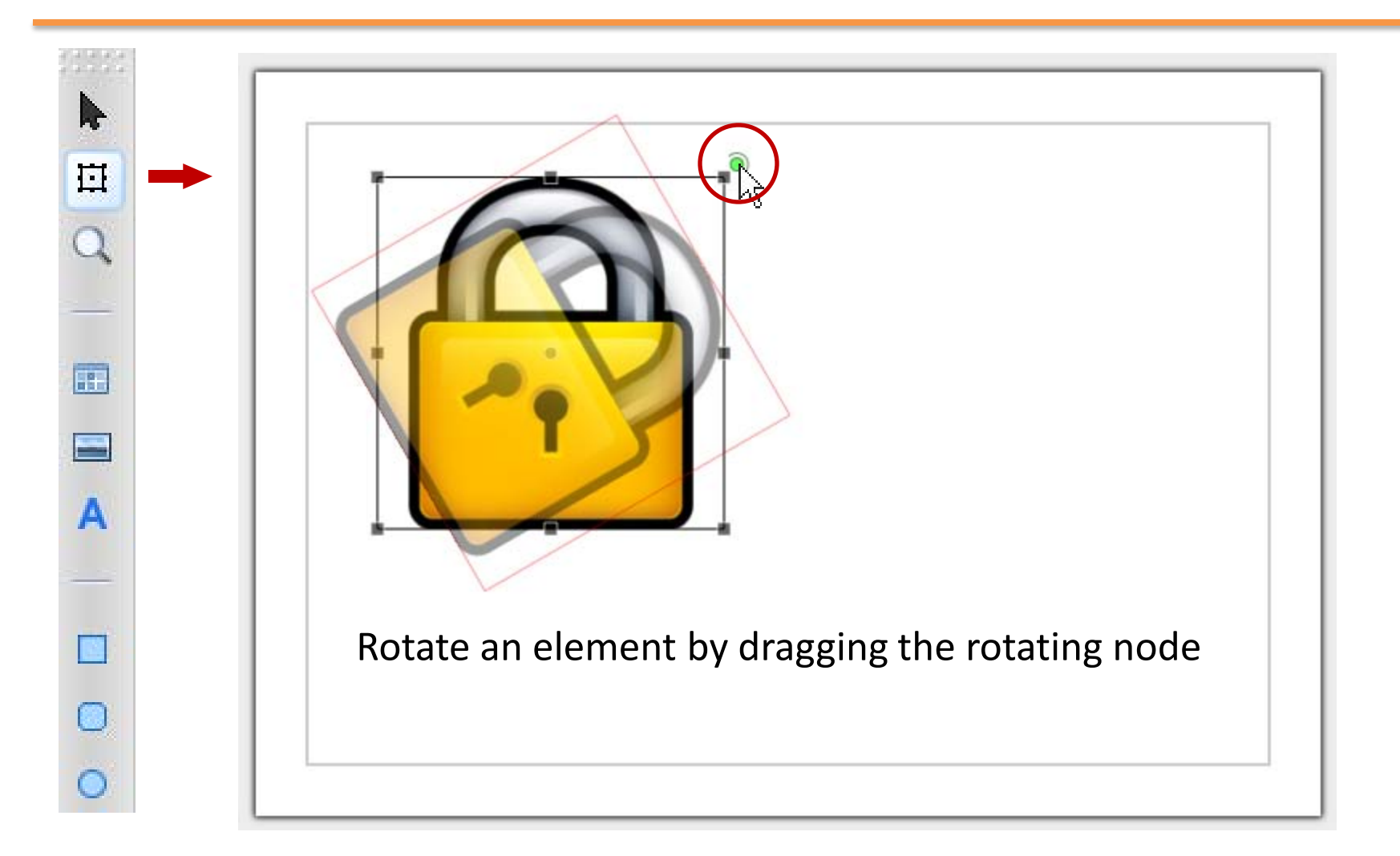

## Property Editing

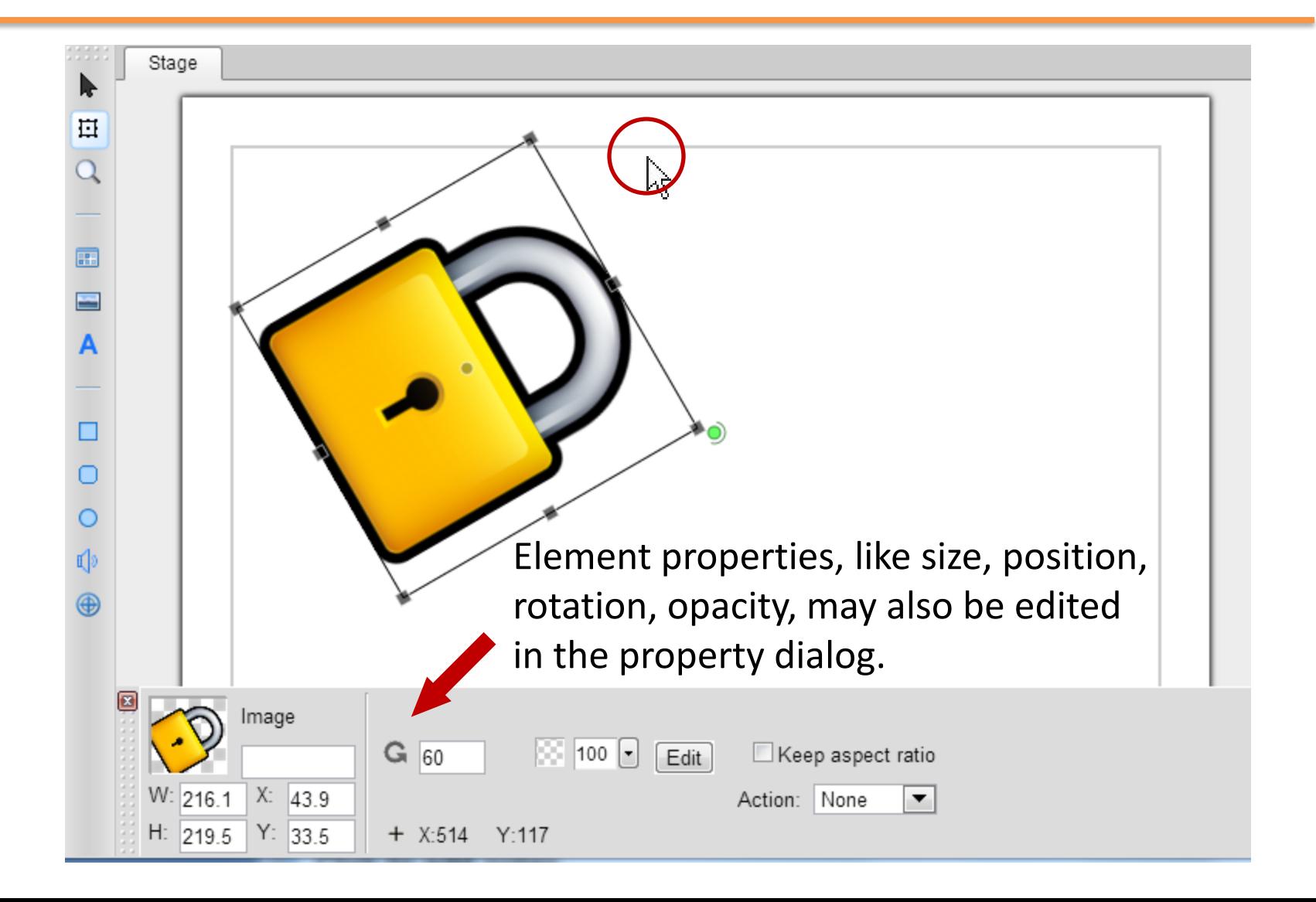

# What's next

#### Adding Animations

#### The Mugeda Team

www.mugeda.com May 19, 2013